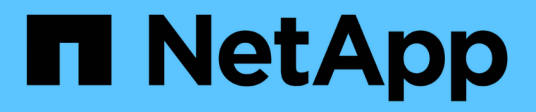

# **Configuration d'une notification par e-mail**

SnapManager for SAP

NetApp April 19, 2024

This PDF was generated from https://docs.netapp.com/fr-fr/snapmanager-sap/windows/task-configuremail-server-for-a-repository.html on April 19, 2024. Always check docs.netapp.com for the latest.

# **Sommaire**

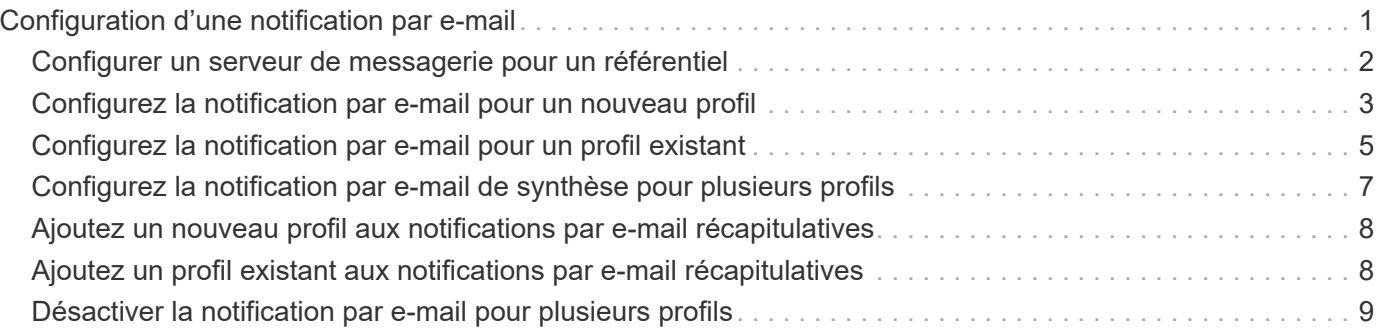

# <span id="page-2-0"></span>**Configuration d'une notification par e-mail**

SnapManager vous permet de recevoir une notification par e-mail concernant l'état d'achèvement des opérations de base de données exécutées par le profil. SnapManager génère l'e-mail et vous aide à prendre les mesures appropriées en fonction de l'état de fin de l'opération de la base de données. La configuration de la notification par e-mail est un paramètre facultatif.

Vous pouvez configurer une notification par e-mail pour un profil individuel en tant que notification de profil et pour plusieurs profils d'une base de données de référentiel en tant que notification récapitulative.

### **Notification de profil**

Pour un profil individuel, vous pouvez recevoir un e-mail pour les opérations de base de données réussies ou échoués.

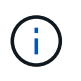

Par défaut, la notification par e-mail est activée pour les opérations de base de données ayant échoué.

#### **Notification sommaire**

La notification récapitulative vous permet de recevoir un e-mail récapitulatif sur les opérations de base de données effectuées à l'aide de plusieurs profils. Vous avez la possibilité d'activer les notifications toutes les heures, tous les jours, toutes les semaines ou tous les mois.

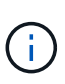

À partir de SnapManager 3.3, les notifications récapitulatives ne sont envoyées que si vous spécifiez le serveur hôte qui doit envoyer la notification. Si vous mettez à niveau SnapManager à partir d'une version antérieure à la version 3.3, il est possible que les notifications récapitulatives ne soient pas envoyées si vous n'aviez pas spécifié le serveur hôte dans la configuration des notifications récapitulatives.

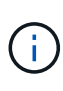

Si vous créez un référentiel dans un nœud d'une base de données qui se trouve dans un environnement RAC (Real application clusters) et que vous activez la notification récapitulative, par la suite lorsque vous ajoutez le même référentiel à un autre nœud de la base de données, l'e-mail de notification de synthèse est envoyé deux fois.

Vous pouvez utiliser une notification au niveau du profil ou une notification récapitulative à la fois.

SnapManager permet de recevoir des notifications par e-mail pour les opérations de base de données exécutées par un profil suivantes :

- Créer une sauvegarde sur un système de stockage primaire
- Restaurer des sauvegardes
- Créer des clones
- Vérifier les sauvegardes

Après avoir créé ou mis à jour des profils avec la notification par e-mail activée, vous pouvez le désactiver. Si vous désactivez la notification par e-mail, vous ne recevez plus d'alertes par e-mail pour les opérations de base de données exécutées par un profil.

L'e-mail que vous recevez contient les informations suivantes :

- Nom de l'opération de base de données, par exemple sauvegarde, restauration ou clonage
- Nom de profil utilisé pour l'opération de base de données
- Nom du serveur hôte
- Identificateur système de la base de données
- Heure de début et de fin de l'opération de base de données
- État de l'opération de la base de données
- Message d'erreur, le cas échéant
- Le cas échéant, des messages d'avertissement

Vous pouvez configurer les éléments suivants :

- Serveur de messagerie pour un référentiel
- Notification par e-mail pour un nouveau profil
- Notification par e-mail d'un profil existant
- Notification de synthèse par e-mail pour plusieurs profils sous un référentiel

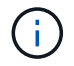

Vous pouvez configurer les notifications par e-mail à partir de l'interface de ligne de commande et de l'interface graphique.

# <span id="page-3-0"></span>**Configurer un serveur de messagerie pour un référentiel**

SnapManager vous permet de spécifier les détails du serveur de messagerie à partir duquel les alertes par e-mail sont envoyées.

### **Description de la tâche**

SnapManager vous permet de spécifier le nom d'hôte ou l'adresse IP du serveur de messagerie de l'expéditeur, ainsi que le numéro de port du serveur de messagerie pour un nom de base de données de référentiel nécessitant une notification par e-mail. Vous pouvez configurer le numéro de port du serveur de messagerie dans une plage comprise entre 0 et 65535 ; la valeur par défaut est 25. Si vous avez besoin d'une authentification pour l'adresse e-mail, vous pouvez spécifier le nom d'utilisateur et le mot de passe.

Vous devez spécifier le nom ou l'adresse IP du serveur hôte qui gère la notification par e-mail.

#### **Étape**

1. Pour configurer le serveur de messagerie pour envoyer des alertes par e-mail, entrez la commande suivante :

```
smsap notification set -sender-email email_address -mailhost mailhost
-mailport mailport [-authentication -username username -password password]
-repository -port repo_port -dbname repo_service_name -host repo_host -login
-username repo_username
```
Les autres options de cette commande sont les suivantes :

[-force]

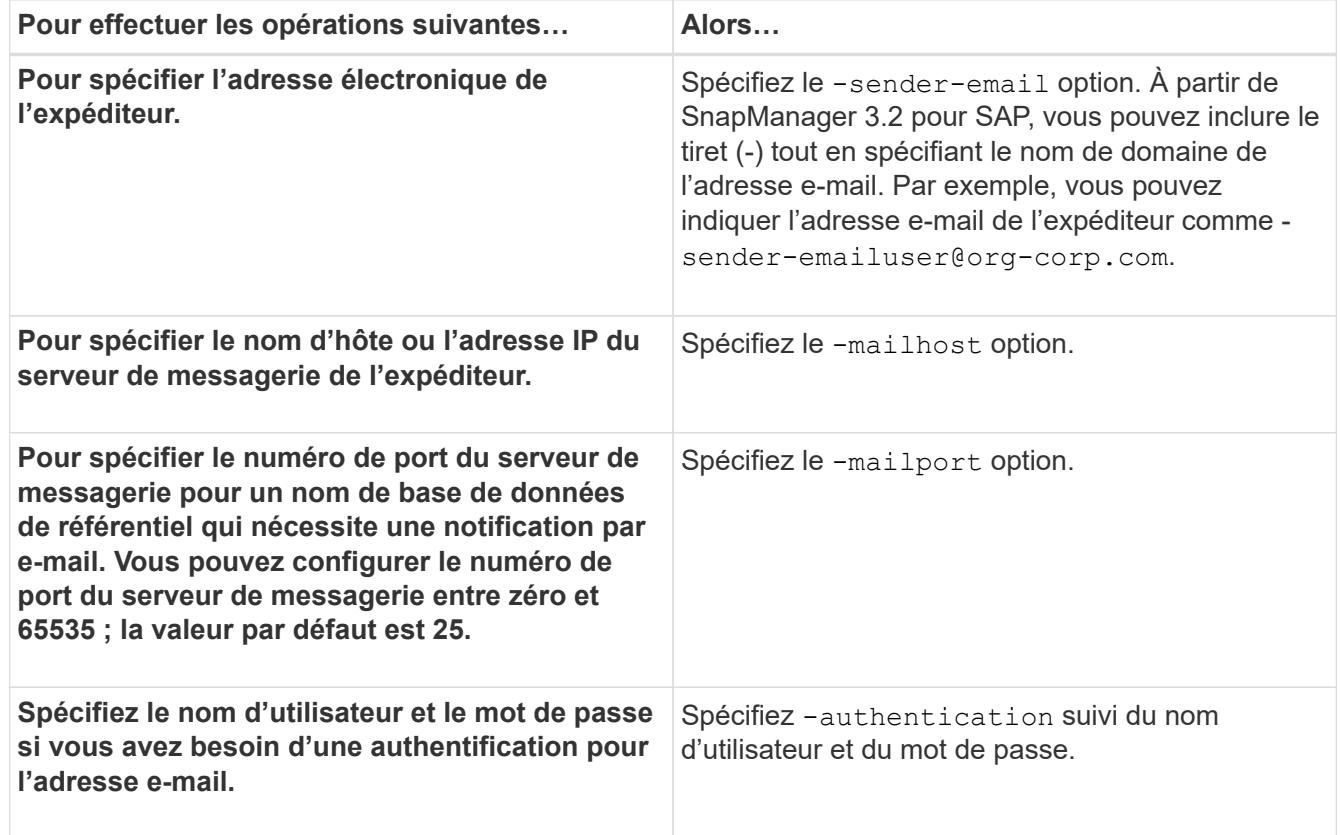

L'exemple suivant configure le serveur de messagerie.

```
smsap notification set -sender-email admin1@org.com -mailhost
hostname.org.com -mailport 25 authentication -username admin1 -password
admin1 -repository -port 1521 -dbname SMSAPREPO -host hotspur -login
-username grabal21 -verbose
```
# <span id="page-4-0"></span>**Configurez la notification par e-mail pour un nouveau profil**

Lorsque vous créez un nouveau profil, vous pouvez configurer pour recevoir une notification par e-mail à la fin de l'opération de base de données.

### **Ce dont vous avez besoin**

- Vous devez configurer l'adresse e-mail à partir de laquelle les alertes sont envoyées.
- Vous devez utiliser une liste séparée par des virgules pour plusieurs adresses électroniques.

Vous devez vous assurer qu'il n'y a pas d'espace entre la virgule et l'adresse e-mail suivante.

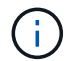

Vous devez vous assurer de saisir l'ensemble des adresses électroniques entre guillemets.

1. Saisissez la commande suivante :

```
smsap profile create -profile profile [-profile-password profile_password]
-repository -dbname repo_service_name -host repo_host -port repo_port -login
-username repo_username -database -dbname db_dbname -host db_host [-sid
db_sid] [-login -username db_username -password db_password -port db_port] [-
rman {-controlfile | {-login -username rman_username -password rman_password
-tnsname rman_tnsname} } ] [-retain [-hourly [-count n] [-duration m]] [-daily
[-count n] [-duration m]] [-weekly [-count n] [-duration m]] [-monthly [-count
n] [-duration m]]] [-comment comment][-snapname-pattern pattern][-protect [
]][-notification [-success-email email_address1,email_address2 -subject
subject_pattern] [-failure -email email_address1,email_address2 -subject
subject_pattern]]
```
Les autres options de cette commande sont les suivantes :

[-force]

[quiet | -verbose]

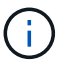

SnapManager prend en charge jusqu'à 1000 caractères pour les adresses e-mail.

Lorsque vous créez une sauvegarde des fichiers de données et des fichiers journaux d'archive ensemble à l'aide du profil (pour la création de sauvegardes de journaux d'archive séparés) et que la création de la sauvegarde du fichier de données échoue, la notification par e-mail est envoyée avec la sauvegarde des données comme nom de l'opération au lieu de la sauvegarde des journaux d'archivage et de sauvegarde des données. Lorsque l'opération de sauvegarde du fichier de données et du fichier journal d'archives réussit, le résultat s'affiche comme suit :

```
Profile Name : PROF 31
Operation Name : Data Backup and Archive Logs Backup
Database SID : TENDB1
Database Host : repol.rtp.org.com
Start Date : Fri Sep 23 13:37:21 EDT 2011
End Date : Fri Sep 23 13:45:24 EDT 2011
Status : SUCCESS
Error messages :
```
### **Personnalisez l'objet de l'e-mail pour un nouveau profil**

Vous pouvez personnaliser l'objet de l'e-mail pour le nouveau profil lorsque vous le créez.

#### **Description de la tâche**

Vous pouvez personnaliser l'objet de l'e-mail en utilisant le modèle {profile} {nom-opération} {db-sid} {dbhost} {date-début} {date-fin} {statut} ou en entrant votre propre texte.

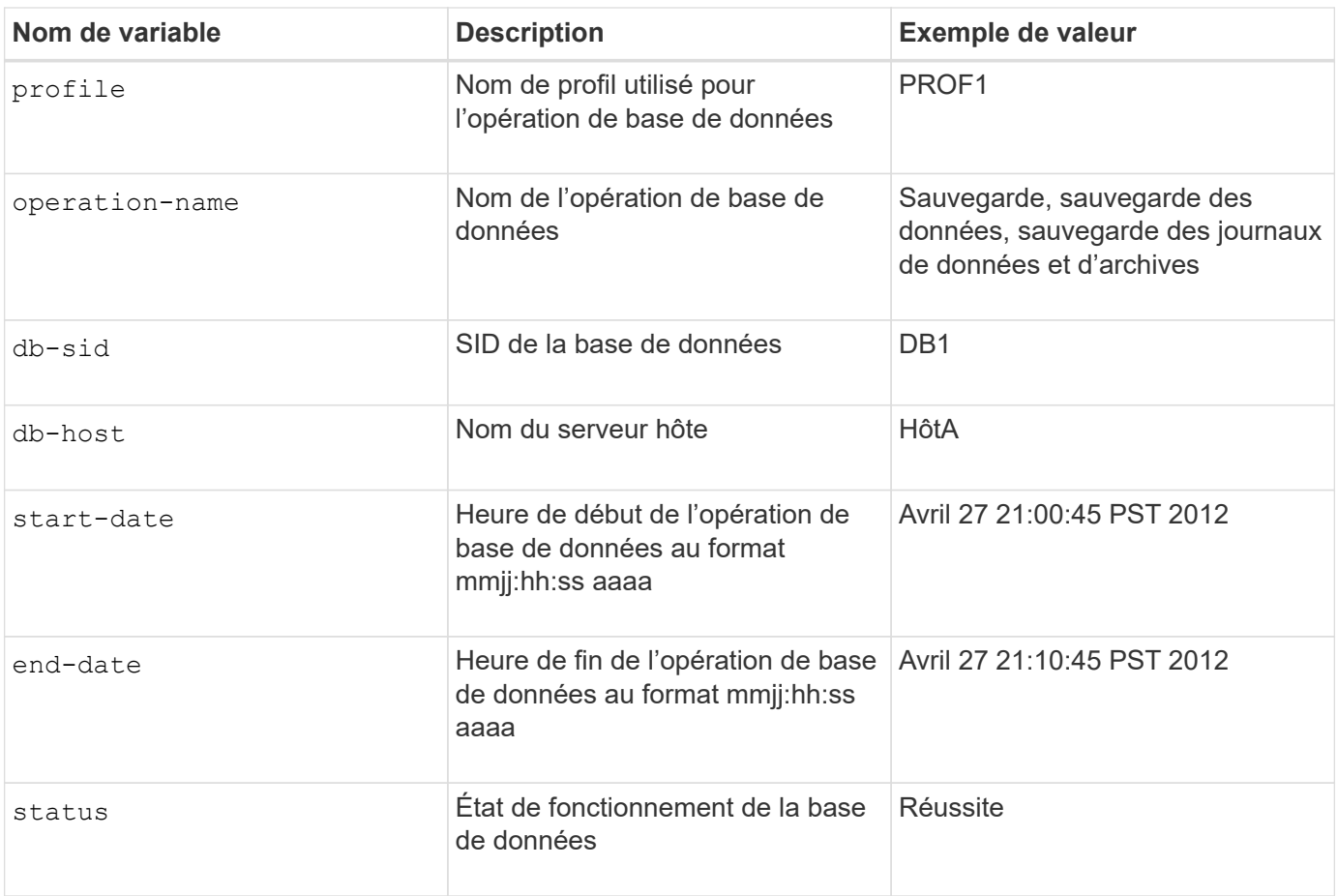

Si vous ne fournissez aucune valeur pour les variables, SnapManager affiche le message d'erreur suivant : Missing value(s) -subject.

### **Étape**

1. Saisissez la commande suivante :

```
smsap profile create -profile profile [-profile-password profile_password]
-repository -dbname repo_service_name -host repo_host -port repo_port -login
-username repo_username -database -dbname db_dbname -host db_host [-sid
db_sid] [-login-username db_username -password db_password -port db_port] [-
rman {-controlfile | {-login -username rman_username -password rman_password
-tnsname rman_tnsname} } ] [-retain [-hourly [-count n] [-duration m]] [-daily
[-count n] [-duration m]] [-weekly [-count n] [-duration m]] [-monthly [-count
n] [-duration m]]] [-comment comment][-snapname -pattern pattern][ [ ]] [-
notification [-success -email email_address1, email_address2 -subject
subject_pattern] [-failure -email email_address1, email_address2 -subject
subject_pattern]]
```
# <span id="page-6-0"></span>**Configurez la notification par e-mail pour un profil existant**

Lorsque vous mettez à jour un profil, vous pouvez configurer pour recevoir une notification par e-mail à la fin de l'opération de base de données.

### **Ce dont vous avez besoin**

- Vous devez configurer l'adresse e-mail à partir de laquelle les alertes sont envoyées.
- Vous devez entrer une ou plusieurs adresses e-mail auxquelles les alertes seront envoyées.

Vous pouvez utiliser une liste séparée par des virgules pour plusieurs adresses. Vous devez vous assurer qu'il n'y a pas d'espace entre la virgule et l'adresse e-mail suivante. Vous pouvez également ajouter un objet à l'e-mail.

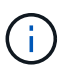

Vous devez vous assurer que vous entrez l'ensemble de plusieurs adresses e-mail entre guillemets.

#### **Étape**

1. Saisissez la commande suivante :

**smsap profile update -profile** *profile* **[-profile-password** *profile\_password***][ database -dbname** *db\_dbname* **-host** *db\_host* **[-sid** *db\_sid***] [-login -username** *db\_username* **-password** *db\_password* **-port** *db\_port***]] [{-rman{-controlfile | { login -username** *rman\_username* **-password** *rman\_password* **-tnsname** *rman\_tnsname***}}} | -remove-rman] [-retain [-hourly [-count** *n***] [-duration** *m***]] [-daily [-count** *n***] [-duration** *m***]] [-weekly [-count** *n***] [-duration** *m***]] [-monthly [-count** *n***] [ duration** *m***]]] [-comment** *comment***][-snapname-pattern** *pattern***][[ [ ]]| [[]] [ notification [-success -email** *email\_address1***,***email\_address2* **-subject** *subject\_pattern***] [-failure -email** *email\_address1***,***email\_address2* **-subject** *subject\_pattern***]]**

Vous pouvez utiliser le success option permettant de recevoir une notification uniquement pour les opérations de base de données réussies et le failure option permettant de recevoir une notification uniquement pour les opérations de base de données ayant échoué.

### **Personnalisez l'objet de l'e-mail pour un profil existant**

SnapManager vous permet de personnaliser le modèle d'objet d'un e-mail pour un profil existant en mettant à jour ce profil. Ce modèle d'objet personnalisé est applicable uniquement au profil mis à jour.

#### **Étape**

1. Saisissez la commande suivante :

```
smsap profile update -profile profile [-profile -password profile_password][-
database -dbname db_dbname -host db_host [-sid db_sid] [-login -username
db_username -password db_password -port db_port]] [{-rman{-controlfile | {-
login -username rman_username -password rman_password -tnsname rman_tnsname}}}
| -remove-rman] [-retain [-hourly [-count n] [-duration m]] [-daily [-count n]
[-duration m]] [-weekly [-count n] [-duration m]] [-monthly [-count n] [-
duration m]]] [-comment comment][-snapname -pattern pattern][[-protect [-
protection-policy policy_name]]| [[-noprotect]] [-notification [-success
-email email_address1, email_address2 -subject subject_pattern] [-failure
-email email_address1, email_address2 -subject subject_pattern]]
```
# <span id="page-8-0"></span>**Configurez la notification par e-mail de synthèse pour plusieurs profils**

SnapManager vous permet de configurer une notification par e-mail de synthèse pour plusieurs profils dans une base de données de référentiel.

## **Description de la tâche**

Vous pouvez définir l'hôte du serveur SnapManager comme hôte de notification à partir duquel l'e-mail de notification de synthèse est envoyé aux destinataires. Si le nom d'hôte ou l'adresse IP du serveur SnapManager est modifié, l'hôte de notification peut également être mis à jour.

Vous pouvez sélectionner l'une des heures d'horaire auxquelles vous avez besoin d'une notification par e-mail

- Horaire : pour recevoir une notification par e-mail toutes les heures
- Quotidien : pour recevoir une notification par e-mail tous les jours
- Hebdomadaire : pour recevoir une notification par e-mail chaque semaine
- Mensuel : pour recevoir une notification par e-mail tous les mois

Vous devez entrer une seule adresse e-mail ou une liste d'adresses e-mail séparées par des virgules afin de recevoir des notifications pour les opérations effectuées à l'aide de ces profils. Vous devez vous assurer qu'il n'y a pas d'espace entre la virgule et l'adresse e-mail suivante lorsque vous saisissez plusieurs adresses email.

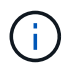

:

Vous devez vous assurer que vous entrez l'ensemble de plusieurs adresses e-mail entre guillemets.

SnapManager vous permet d'ajouter un objet d'e-mail personnalisé à l'aide des variables suivantes :

- Nom de profil utilisé pour l'opération de base de données.
- Nom de la base de données
- SID de la base de données
- Nom du serveur hôte
- Heure de début de l'opération de base de données au format aaaammjj:hh:ss
- Heure de fin de l'opération de base de données au format aaaammjj:hh:ss
- État de fonctionnement de la base de données

Si vous choisissez de ne pas ajouter d'objet personnalisé, SnapManager affiche un message d'erreur : Missing value -subject.

#### **Étape**

1. Saisissez la commande suivante :

**smsap notification update-summary-notification -repository -port** *repo\_port* **-dbname** *repo\_service\_name* **-host** *repo\_host* **-login -username** *repo\_username* **-email** *email\_address1***,***email\_address2* **-subject** *subject-pattern* **-frequency { daily -time** *daily\_time* **| -hourly -time** *hourly\_time* **| -monthly -time**

```
monthly_time -date {1|2…|31} | -weekly -time weekly_time -day {1|2|3|4|5|6|7}}
-profiles profile1 profile2 -notification-host notification-host
```
Les autres options de cette commande sont les suivantes :

[-force] [-noprompt]

[quiet | -verbose]

smsap notification update-summary-notification –repository –port 1521 –dbname repo2 –host 10.72.197.133 –login –username oba5 –email-address admin@org.com –subject success –frequency -daily -time 19:30:45 –profiles sales1 -notification-host wales

## <span id="page-9-0"></span>**Ajoutez un nouveau profil aux notifications par e-mail récapitulatives**

Après avoir configuré une notification de synthèse par e-mail pour la base de données du référentiel, vous pouvez ajouter un nouveau profil à la notification de résumé en utilisant le summary notification commande.

#### **Étape**

1. Saisissez la commande suivante :

```
smsap profile create -profile profile_name [-profile-password
profile_password] -repository -dbname repo_service_name -host repo_host -port
repo_port -login- username repo_username -database -dbname db_dbname -host
db_host [-sid db_sid] [-login -username db_username -password db_password
-port db_port] [-rman {-controlfile | {-login -username rman_username
-password rman_password -tnsname rman_tnsname} } ] [-retain [-hourly -count n]
[-duration m]] [-daily -count n] [-duration m]] [-weekly -count n] [-duration
m]] [-monthly -count n] [-duration m]]] [-comment comment][-snapname-pattern
pattern][ [ ]] [-summary-notification]
```
Les autres options de cette commande sont les suivantes :

[-force]

[quiet | -verbose]

# <span id="page-9-1"></span>**Ajoutez un profil existant aux notifications par e-mail récapitulatives**

SnapManager vous permet d'ajouter un profil existant à une notification de synthèse par e-mail lors de la mise à jour de ce profil.

**Étape**

1. Saisissez la commande suivante :

**smsap profile update -profile** *profile\_name* **[-profile-password** *profile\_password***] -repository -dbname** *repo\_service\_name* **-host** *repo\_host* **-port** *repo\_port* **-login -username** *repo\_username* **-database -dbname** *db\_dbname* **-host** *db\_host* **[-sid** *db\_sid***] [-login -username** *db\_username* **-password** *db\_password* **-port** *db\_port***] [-rman {-controlfile | {-login -username** *rman\_username* **-password** *rman\_password* **-tnsname** *rman\_tnsname***} } ] [-retain [-hourly -count** *n***] [-duration** *m***]] [-daily -count** *n***] [-duration** *m***]] [-weekly -count** *n***] [-duration** *m***]] [-monthly -count** *n***] [-duration** *m***]]] [-comment** *comment***][-snapname-pattern** *pattern***][ [ ]] [-summary-notification]**

# <span id="page-10-0"></span>**Désactiver la notification par e-mail pour plusieurs profils**

Après avoir activé la notification par e-mail de synthèse pour plusieurs profils, vous pouvez les désactiver pour ne plus recevoir d'alertes par e-mail.

### **Description de la tâche**

SnapManager vous permet de désactiver la notification de synthèse par e-mail pour les opérations de base de données exécutées par profil. Dans l'interface de ligne de commandes de SnapManager, entrez la notification remove-summary-notification commande pour désactiver la notification par e-mail de synthèse pour plusieurs profils et le nom de la base de données de référentiel pour laquelle vous n'avez pas besoin de notification par e-mail.

#### **Étape**

1. Pour désactiver la notification récapitulative pour plusieurs profils sur une base de données de référentiel, entrez la commande suivante :

**smsap notification remove-summary-notification -repository -port** *repo\_port* **-dbname** *repo\_service\_name* **-host** *repo\_host* **-login -username** *repo\_username*

L'exemple suivant montre que la notification de synthèse est désactivée pour plusieurs profils d'une base de données de référentiel :

smsap notification remove-summary-notification –repository –port 1521 –dbname repo2 –host 10.72.197.133 –login –username oba5

#### **Informations sur le copyright**

Copyright © 2024 NetApp, Inc. Tous droits réservés. Imprimé aux États-Unis. Aucune partie de ce document protégé par copyright ne peut être reproduite sous quelque forme que ce soit ou selon quelque méthode que ce soit (graphique, électronique ou mécanique, notamment par photocopie, enregistrement ou stockage dans un système de récupération électronique) sans l'autorisation écrite préalable du détenteur du droit de copyright.

Les logiciels dérivés des éléments NetApp protégés par copyright sont soumis à la licence et à l'avis de nonresponsabilité suivants :

CE LOGICIEL EST FOURNI PAR NETAPP « EN L'ÉTAT » ET SANS GARANTIES EXPRESSES OU TACITES, Y COMPRIS LES GARANTIES TACITES DE QUALITÉ MARCHANDE ET D'ADÉQUATION À UN USAGE PARTICULIER, QUI SONT EXCLUES PAR LES PRÉSENTES. EN AUCUN CAS NETAPP NE SERA TENU POUR RESPONSABLE DE DOMMAGES DIRECTS, INDIRECTS, ACCESSOIRES, PARTICULIERS OU EXEMPLAIRES (Y COMPRIS L'ACHAT DE BIENS ET DE SERVICES DE SUBSTITUTION, LA PERTE DE JOUISSANCE, DE DONNÉES OU DE PROFITS, OU L'INTERRUPTION D'ACTIVITÉ), QUELLES QU'EN SOIENT LA CAUSE ET LA DOCTRINE DE RESPONSABILITÉ, QU'IL S'AGISSE DE RESPONSABILITÉ CONTRACTUELLE, STRICTE OU DÉLICTUELLE (Y COMPRIS LA NÉGLIGENCE OU AUTRE) DÉCOULANT DE L'UTILISATION DE CE LOGICIEL, MÊME SI LA SOCIÉTÉ A ÉTÉ INFORMÉE DE LA POSSIBILITÉ DE TELS DOMMAGES.

NetApp se réserve le droit de modifier les produits décrits dans le présent document à tout moment et sans préavis. NetApp décline toute responsabilité découlant de l'utilisation des produits décrits dans le présent document, sauf accord explicite écrit de NetApp. L'utilisation ou l'achat de ce produit ne concède pas de licence dans le cadre de droits de brevet, de droits de marque commerciale ou de tout autre droit de propriété intellectuelle de NetApp.

Le produit décrit dans ce manuel peut être protégé par un ou plusieurs brevets américains, étrangers ou par une demande en attente.

LÉGENDE DE RESTRICTION DES DROITS : L'utilisation, la duplication ou la divulgation par le gouvernement sont sujettes aux restrictions énoncées dans le sous-paragraphe (b)(3) de la clause Rights in Technical Data-Noncommercial Items du DFARS 252.227-7013 (février 2014) et du FAR 52.227-19 (décembre 2007).

Les données contenues dans les présentes se rapportent à un produit et/ou service commercial (tel que défini par la clause FAR 2.101). Il s'agit de données propriétaires de NetApp, Inc. Toutes les données techniques et tous les logiciels fournis par NetApp en vertu du présent Accord sont à caractère commercial et ont été exclusivement développés à l'aide de fonds privés. Le gouvernement des États-Unis dispose d'une licence limitée irrévocable, non exclusive, non cessible, non transférable et mondiale. Cette licence lui permet d'utiliser uniquement les données relatives au contrat du gouvernement des États-Unis d'après lequel les données lui ont été fournies ou celles qui sont nécessaires à son exécution. Sauf dispositions contraires énoncées dans les présentes, l'utilisation, la divulgation, la reproduction, la modification, l'exécution, l'affichage des données sont interdits sans avoir obtenu le consentement écrit préalable de NetApp, Inc. Les droits de licences du Département de la Défense du gouvernement des États-Unis se limitent aux droits identifiés par la clause 252.227-7015(b) du DFARS (février 2014).

#### **Informations sur les marques commerciales**

NETAPP, le logo NETAPP et les marques citées sur le site<http://www.netapp.com/TM>sont des marques déposées ou des marques commerciales de NetApp, Inc. Les autres noms de marques et de produits sont des marques commerciales de leurs propriétaires respectifs.